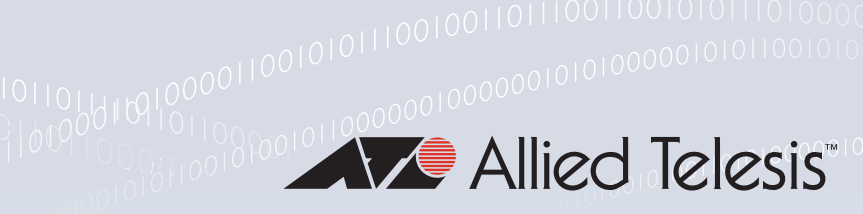

### Technical Guide

Feature Overview and Configuration Guide **Bridging** 

# <span id="page-0-0"></span>Bridging Introduction

Bridging is a data link layer (Layer 2) process that enables multiple physical LAN segments to be interconnected into a single larger network. Bridges forward and flood traffic based on MAC addresses. Bridging can also be used to connect two remote sites to the same broadcast domain.

Bridging can:

- connect two separate networks as if they were a single network.
- connect two or more Layer 2 interfaces together to form a single broadcast domain.
- forward packets in software, based on destination address in the Layer 2 header. This is similar forwarding logic to Layer 2 switching, which forwards packets in hardware.

There are two main use-cases for bridging:

- extending a broadcast domain across two or more physically separated sites.
- applying security processing to traffic transparently in a Layer 2 network.

### What topics are discussed in this guide?

The guide describes the bridging feature and operation. It begins with some basic useful commands to help you create and add interfaces to a simple bridge, change the ageing timer, and verify your bridge configuration. This is followed with some more detailed configuration examples, for example, how to bridge traffic between VLAN and Ethernet interfaces for multiple VLAN IDs.

The guide goes on to describe the more advanced bridge MAC filtering. This is a Layer 2 filter containing a collection of rules applied to a bridge. Each rule matches certain types of Layer 2 traffic, and will either discard it or allow it to continue through the bridge. Finally we provide some examples of advanced bridge MAC filtering. One example blocks or allows frames using filters based on source MAC address and Ethernet protocol type. Another example uses a fine-grained filter on IPv4/6 L3/L4 source and destination addresses. And the final example configures a PPPoE client on the bridge.

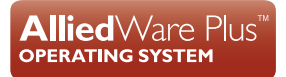

### Special terms

Here's a description for a few special terms used in this guide:

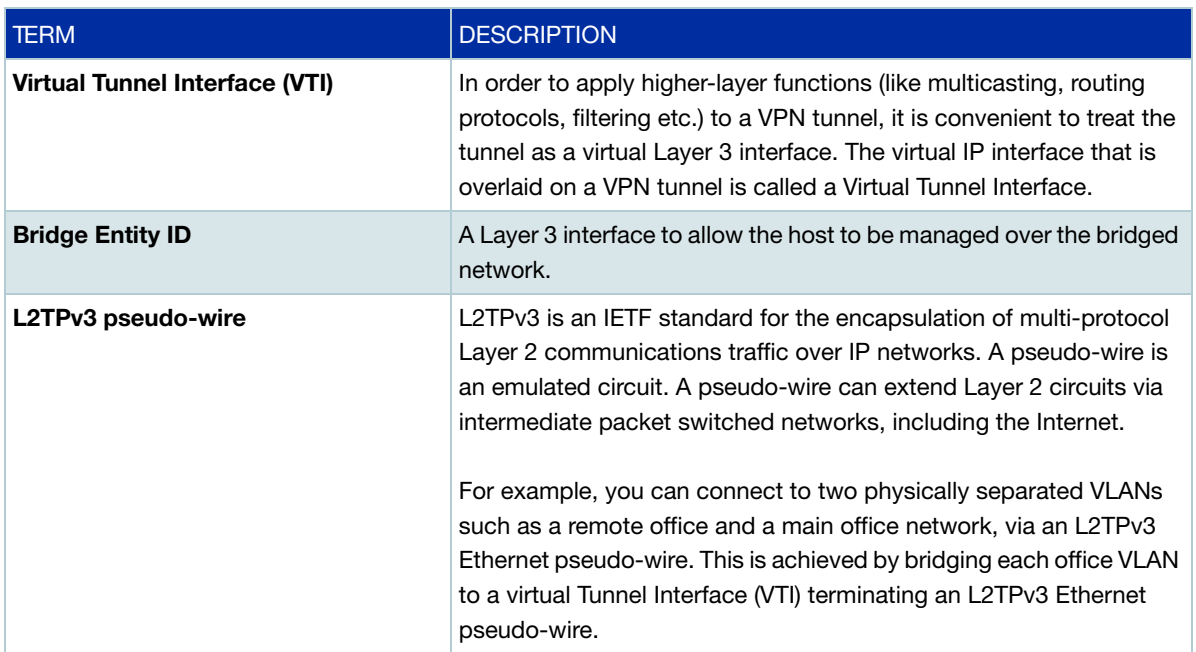

### <span id="page-1-0"></span>Products and software version that apply to this guide

This guide applies to Allied Telesis UTM Firewalls and Secure VPN Routers, running version **5.4.5** or later.

To see whether your product supports advanced security features, see the following documents:

- The [product's Datasheet](http://www.alliedtelesis.com/library/search/type/document/doctype/datasheets-441)
- The product's [Command Reference](http://www.alliedtelesis.com/library/search//type/document/doctype/manuals-471)

These documents are available from the above links on our website a[t alliedtelesis.com](http://alliedtelesis.com).

Most features described in this document are supported from AlliedWare Plus™ software version 5.4.5 or later. The following features became available in later releases:

- **From software version 5.4.8 the maximum number of bridge entities that can exist within one** physical device was increased from 64 to 255. This version also supports enhanced bridge MAC filtering.
- Software version 5.4.7-0.1 added support for disabling of FDB MAC address learning on bridges—see ["Disabling MAC-learning on bridges"](#page-9-0) on page 10
- In software version 5.4.6-0.1 the maximum number of bridges that could be configured on UTM Firewalls and Secure VPN Routers was increased from 16 to 64.

# **Contents**

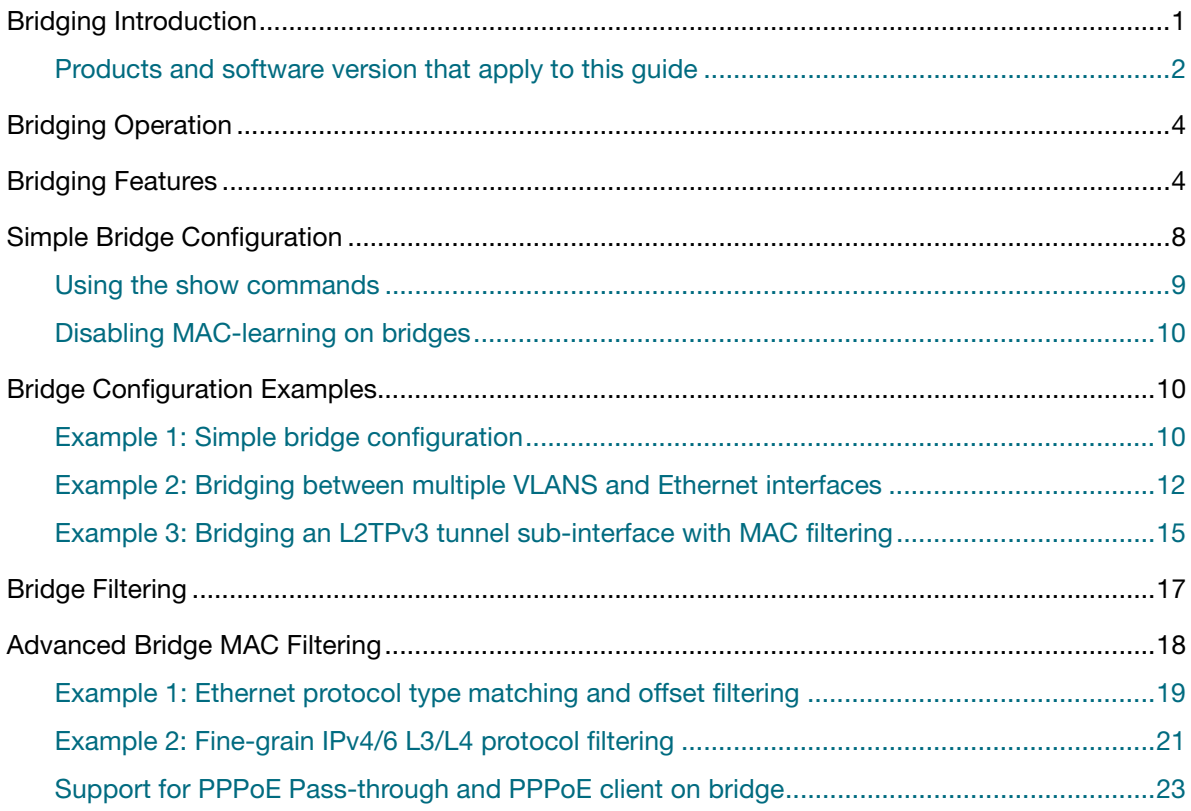

# <span id="page-3-0"></span>Bridging Operation

Bridging forwards packets in software, based on the Layer 2 header. This is similar to the forwarding logic in Layer 2 switching, which forwards packets in hardware. Switch ports cannot be bridged. Tunnels, physical Ethernet interfaces, and VLANs **can** be bridged. However, these interfaces can only be members of one bridge at one time. If a packet is bridged then it is not processed by the normal Layer 3 packet forwarding path, such as routing and firewall.

# <span id="page-3-1"></span>Bridging Features

The bridge combines its constituent interfaces into a virtual Layer 2 switch. A range of interface types can be attached to a bridge, they include:

- **Ethernet**
- Tagged Ethernet
- **N** VLAN
- **Tunnel**

By default, there are no limitations on the types of Ethernet traffic that a bridge will forward. Tagged or untagged traffic can be forwarded by a bridge. The software will check the validity of the Ethernet frame to be bridged, which includes checking Layer 3 protocol fields. Invalid frames will be dropped, and the ingress port (not the bridge, but the underlying port) discard counter will be incremented.

### **Bridges implement the same forwarding rules as a switch**

Broadcast and multicast traffic is flooded to all interfaces attached to the bridge.

The source MAC addresses of packets ingressing each interface are stored in a forwarding table, just as with a switch, so that unicast packets will only be sent to an interface that is known to provide a path to the packet's destination MAC.

- Destination lookup failures (failure to find a packet's destination MAC in the forwarding table) will result in the packet being flooded to all but the ingress interface, just as with a switch.
- MAC addresses will age out of the MAC forwarding table if packets with that particular source MAC address have not been received on the bridge interface for a certain length of time. The length of time (ageing time) can be configured using the **ageing-time** command.

### **Bridges have forwarding rules for Layer 2 Control plane messages**

The IEEE Std 802.1D and IEEE Std 802.1Q define a list of reserved destination MAC addresses that are used for Layer 2 Control Plane (L2CP) messaging. See [IEEE reserved MAC addresses.](https://standards.ieee.org/develop/regauth/grpmac/public.html)

L2CP messages using these reserved MAC addresses are typically not allowed to cross between bridged interfaces. This prevents unnecessary looping and Ethernet broadcast storms that could otherwise arise if neighboring devices are unable to recognize them.

Many Layer 2 control plane protocols, for example Link Aggregation Control Protocol (LACP), Link Layer Discovery Protocol (LLDP), and Link Operation Administration and Management rely on this behavior. The bridge implementation in AlliedWare Plus follows these IEEE standards and therefore does not transparently forward all L2CP messages.

In AlliedWare plus, the following protocol control frames are not forwarded through the bridge:

- (MAC Control) 802.3 01-80-C2-00-00-01
- (Link Aggregation) 802.3 01-80-C2-00-00-02
- 802.1X PAE address 01-80-C2-00-00-03
- 802.1AB LLDP 01-80-C2-00-00-0E

Additionally, Layer 2 AMF messages are a \*special case\*, and they are also treated as Layer 2 control plane messages and so are not bridged. All other Ethernet frame types and Layer 2 data plane messages are bridged by default.

However, not all L2CP messages are blocked or prevented from crossing the IEEE 802 bridged domain by default. EPSR, and STP BPDUs are currently bridged.

### **Bridges can have Layer 3 interfaces**

The bridge is treated as a Layer 3 interface into the Layer 2 network to which its constituent interfaces are connected. As such, the bridge can have higher-layer configuration applied to it – i.e. IPv4 and/or IPv6 addresses can be attached to the bridge, the bridge can be a PIM interface, an OSPF interface, a destination interface for static IP routes, etc.

### **A bridge can even be configured to learn an IP address by DHCP**

If there is a DHCP server on one of the Ethernet segments attached on one of the bridge's constituent interfaces, then the bridge can obtain a DHCP lease from that server.

For example, if a host attached to eth1of the device, in subnet A, wishes to connect to a host attached to one of the interfaces of a bridge, in subnet B, then the device will route the packets between eth2 and the bridge entity.

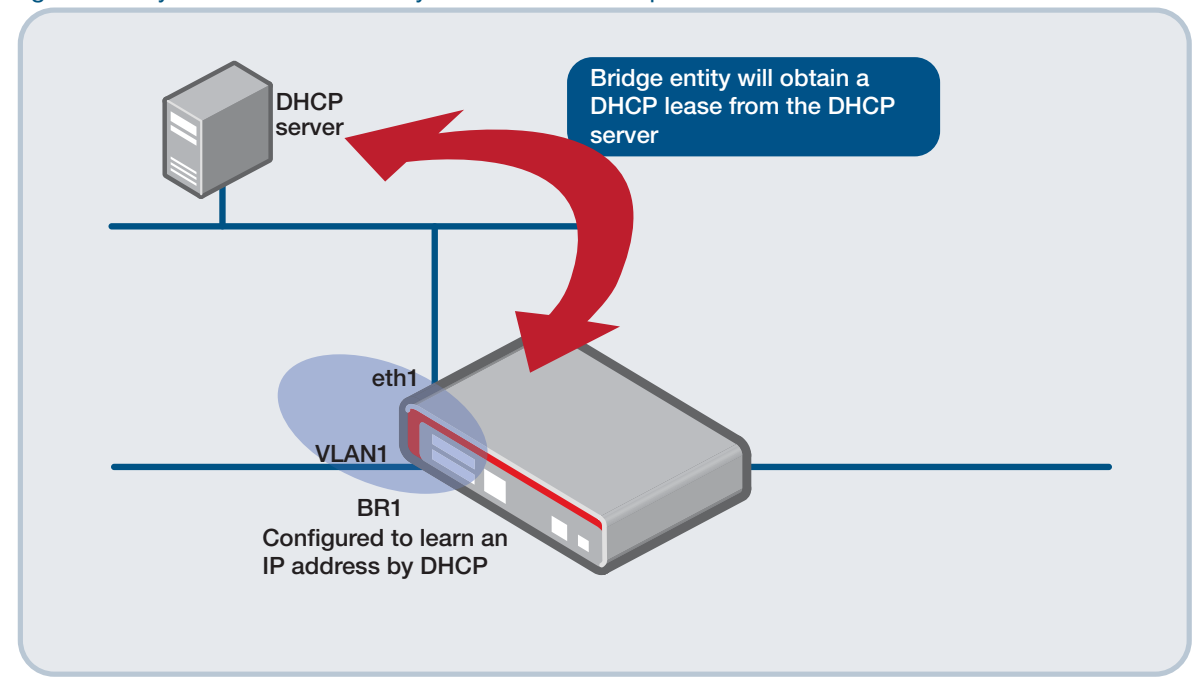

Figure 1: Layer 3 interface into Layer 2 network example

### **A bridge can have multiple interfaces on the same device**

Multiple separate bridges can exist within the same physical device. However, any given interface can only be attached to one bridge at a time.

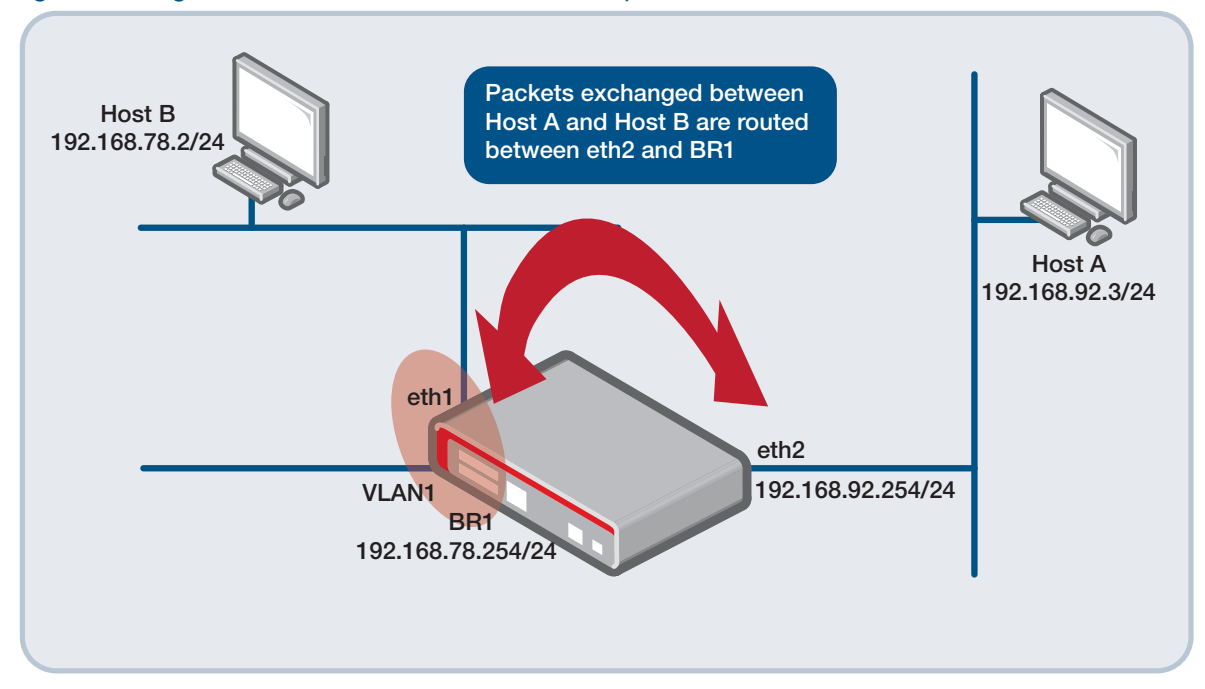

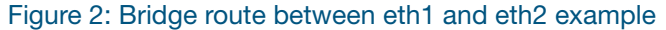

### **It is even possible to route packets between bridge entities**

From software version 5.4.8, the maximum number of bridge entities that can exist within one physical device is 255. Prior to software version 5.4.8 the limit was 64.

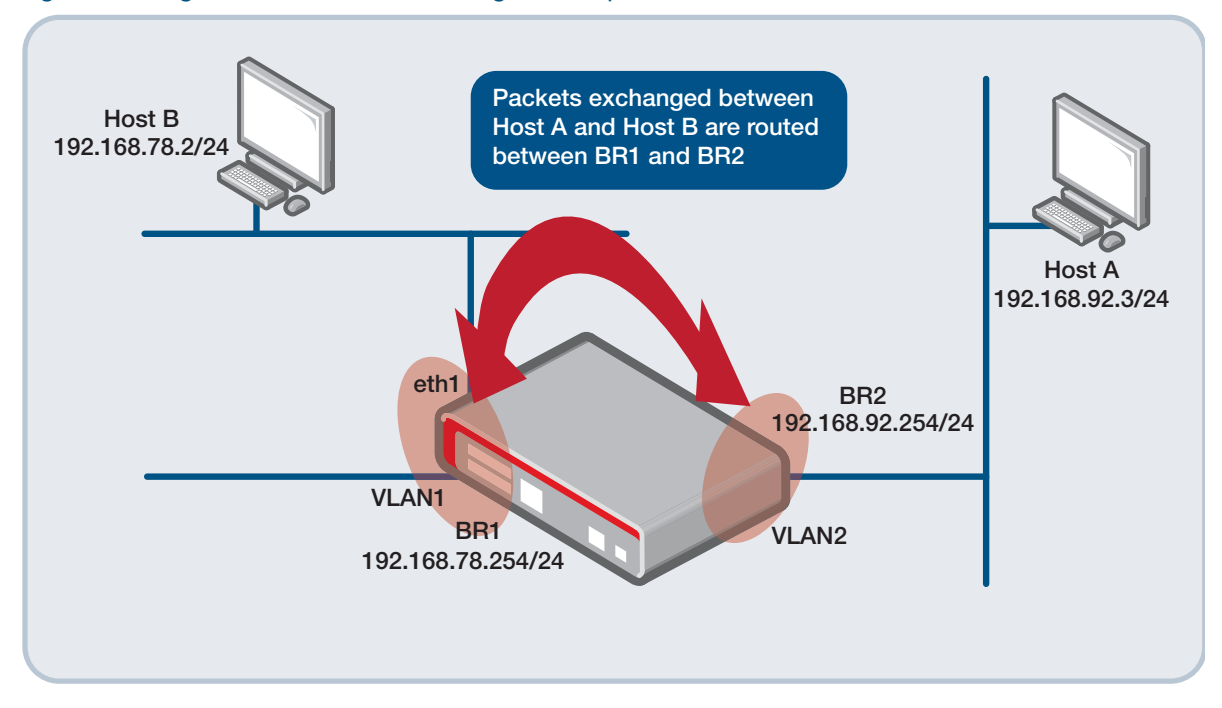

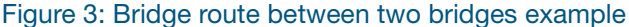

Bridge entities can have UP and DOWN events. If all the interfaces within a bridge go down, then the bridge itself is deemed to have gone down. If any one of its constituent interfaces comes up, then the bridge is deemed to have an UP event. Triggers can be configured on bridge UP or DOWN events.

#### **Bridging show commands**

Bridge show commands provide information such as the:

- content of a bridge's MAC forwarding table— **show bridge macaddr**
- state of the bridge's Layer 3 interface— **show interface <***entity ID***>**
- number of octets/packets that have been sent/received by the interfaces attached to the bridge. This displays the interface counters for the specific interfaces that are part of the bridge, for example, **show interface eth1** (if eth1 is part of the bridge).
- number of octets/packets that have been sent/received by the interfaces attached to the bridge. This displays the interface counters for the specific interfaces that are part of the bridge, for example, **show interface eth1** (if eth1 is part of the bridge), or **show interface tunnel1** (if virtual tunnel interface terminating a VPN is part of the bridge).
- counters, which represent the number of octets/packets that have been exchanged between the bridge entity and the rest of the device. This includes management traffic to/from the management IP address configured on the bridge, and data routed between the bridge entity and other Layer 3 interfaces of the device— **show interface <entity ID>**.For more detail on show commands, see ["Using the show commands"](#page-8-0) on page 9.

# <span id="page-7-0"></span>Simple Bridge Configuration

Here are the basic configuration steps and commands to create a bridge:

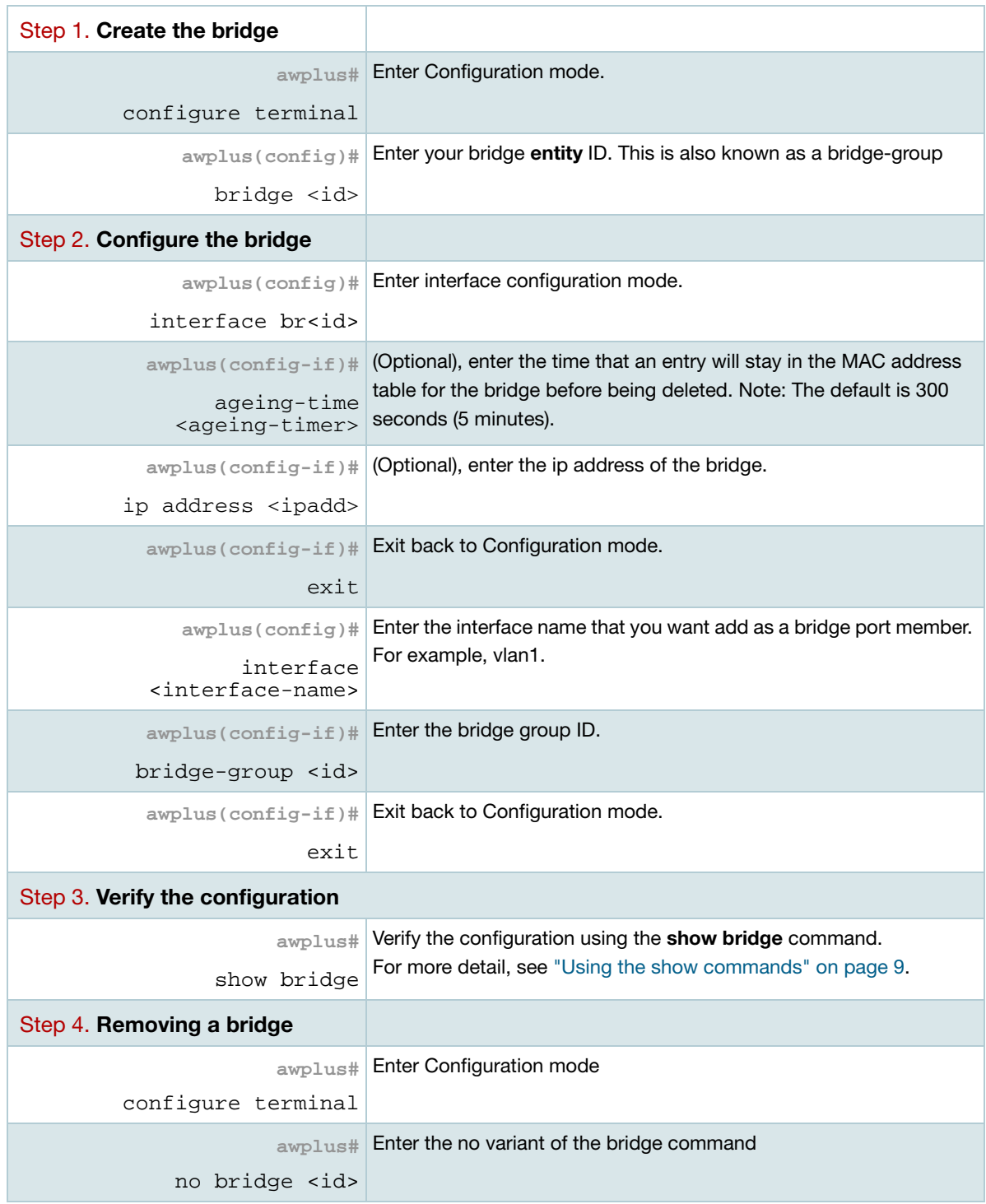

### <span id="page-8-0"></span>Using the show commands

Use the **show bridge** command to check and verify your bridge configuration.

Output 1: Example output from **show bridge**

| awplus#show bridge<br>Bridge Name | Aging Timer | Interfaces   |
|-----------------------------------|-------------|--------------|
| br10                              | 300         | eth1<br>eth2 |
| hr11                              | 100         |              |
| br15                              | 300         |              |

Use the **show interface br<***id***>** command to display detailed information about the specified bridge.

Output 2: Example output from **show interface br<***id***>**

```
awplus#show interface br1
Interface br1
  Link is UP, administrative state is UP
  Hardware is Bridge
  IPv4 address 192.168.1.13/24 broadcast 192.168.1.255
  index 33555969 metric 1 
  MAC ageing time 300
  <UP,BROADCAST,RUNNING,MULTICAST>
  SNMP link-status traps: Disabled
    input packets 782, bytes 172480, dropped 0, multicast packets 0
    output packets 3, bytes 180, multicast packets 0 broadcast packets 0
  Time since last state change: 2 days 16:37:48
```
Use the **show bridge macaddr** command to display MAC addresses that a bridge knows about.

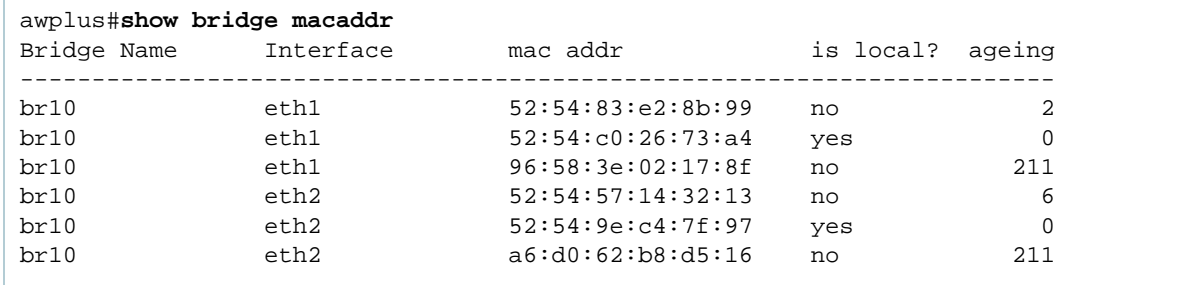

#### Output 3: Example output from **show bridge macaddr**

The 'is local?' column 'no**'** entries reference MAC addresses that are associated with interfaces that are assigned to the bridge itself. The 'yes' entries reference MAC addresses that are dynamically learned. The 'ageing' column is a count of how many seconds it has been since the MAC address was last seen. If not refreshed, once this reaches the ageing timer value, the dynamic entry is removed from the MAC address table.

### <span id="page-9-0"></span>Disabling MAC-learning on bridges

From version 5.4.7-0.1 onwards, you can disable FDB MAC address learning on bridges. In some circumstances, FDB MAC address learning on a software-based router bridge is not useful, and it is better to flood the traffic within interfaces associated with the bridge instance, to ensure the traffic reaches its destination.

Use the **mac-learning** command to turn learning on and off for the desired bridge interface. For example, to turn off learning on bridge 2, use the following commands:

```
awplus(config)#interface br2
awplus(config-if)#no mac-learning
```
To turn on learning on bridge 2:

awplus(config)#interface br2 awplus(config-if)#mac-learning

Learning is **enabled** by default.

# <span id="page-9-1"></span>Bridge Configuration Examples

### <span id="page-9-2"></span>Example 1: Simple bridge configuration

This example shows how to create a bridge with the ID of 2, and to assign the IP address 192.168.1.1/24. Interface vlan1 is added to bridge group 2 and Interface eth2 is added to the bridge group 2.

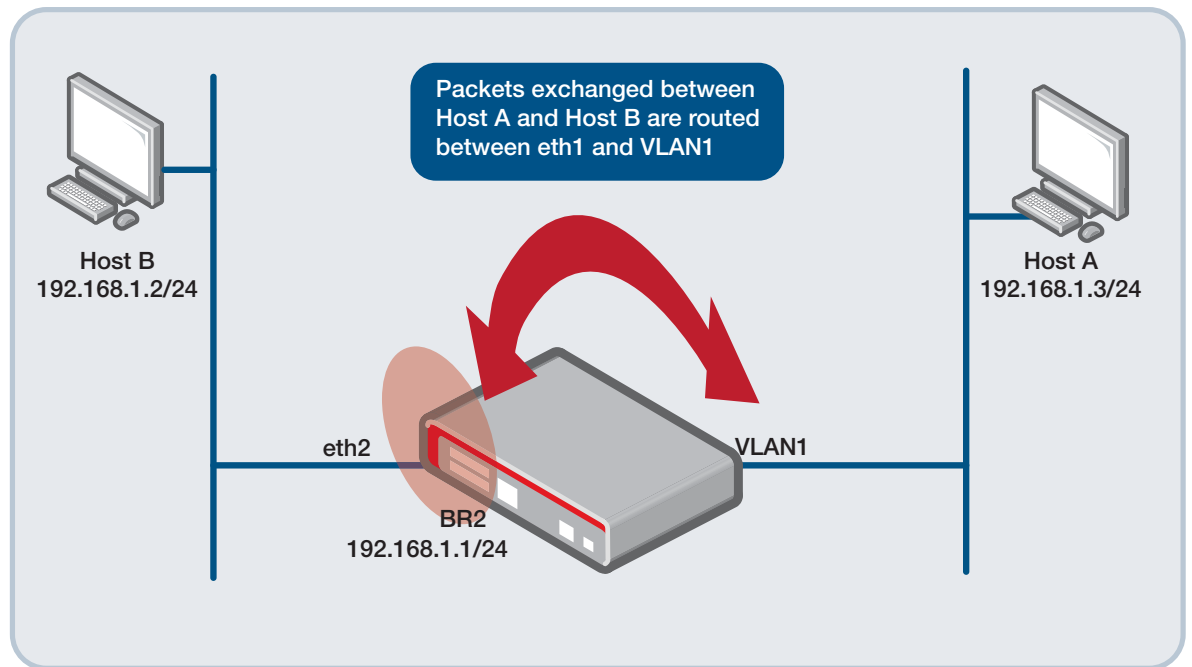

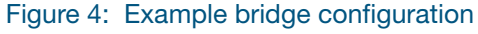

The steps to configure this example are listed below:

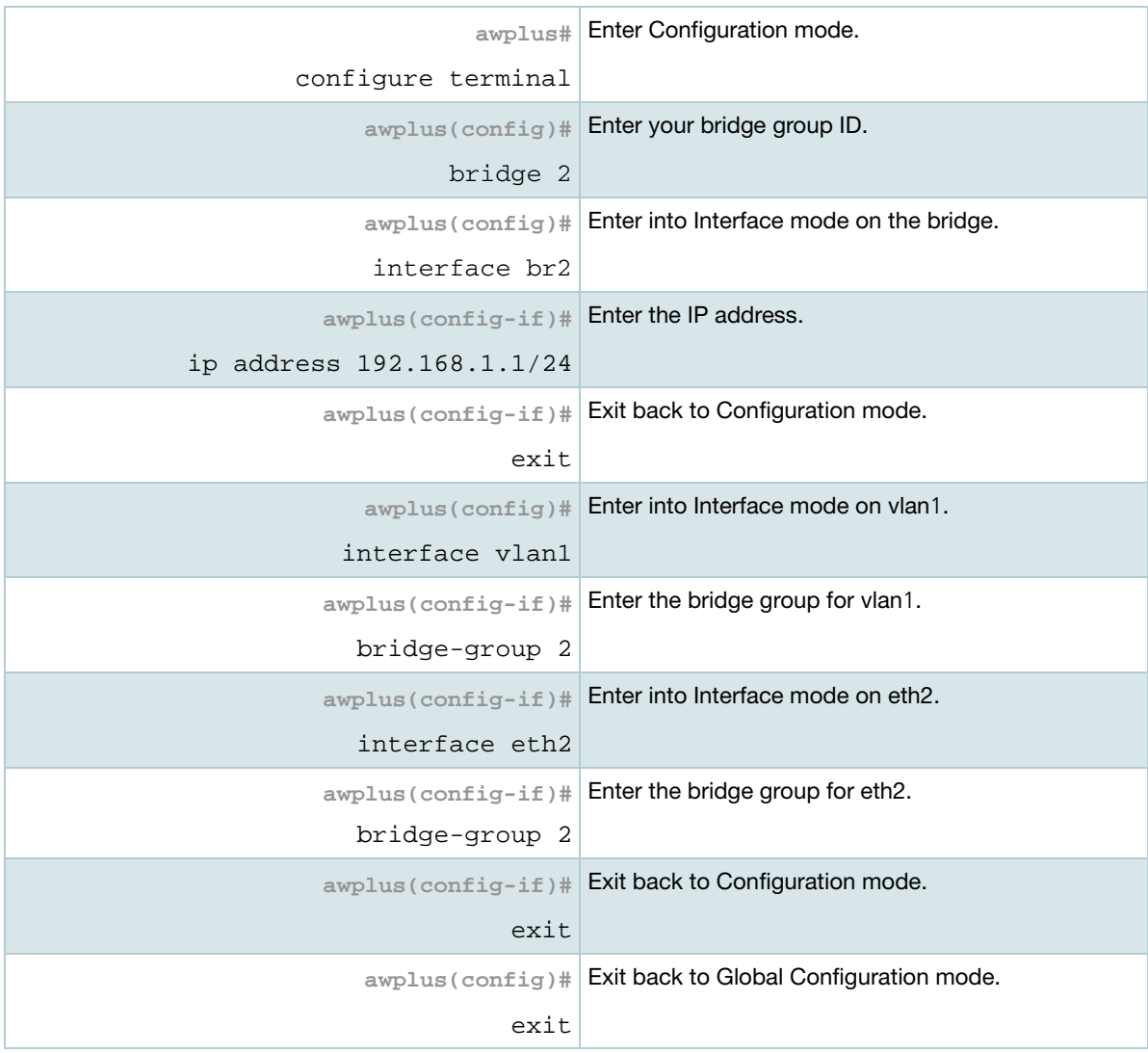

### <span id="page-11-0"></span>Example 2: Bridging between multiple VLANS and Ethernet interfaces

This example shows how to bridge traffic between VLAN and Ethernet interfaces for multiple VLAN IDs.

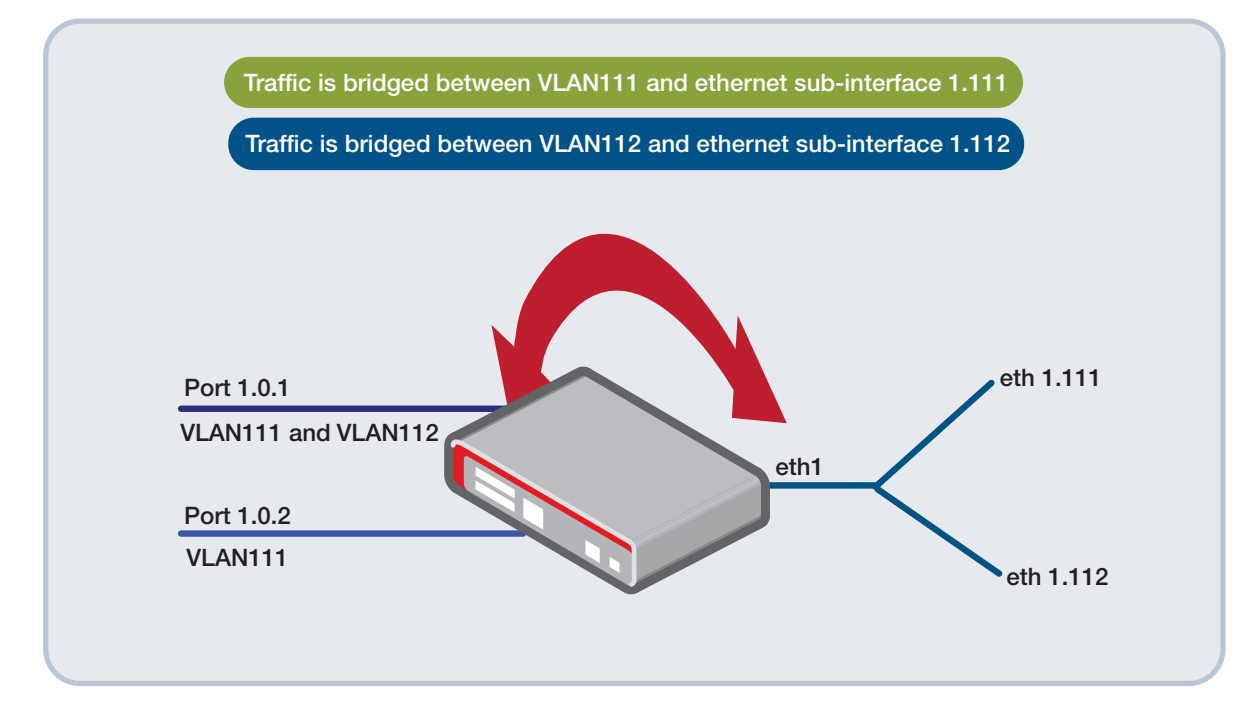

Figure 5: Example bridge configuration with multiple VLANs

### Step 1: **First, for each VLAN to be bridged, configure a bridge entity.**

In this example, two VLANs are to be bridged, so two bridge entities are configured.

```
!
bridge 1
bridge 10
!
```
Step 2: **Configure the VLAN IDs to be bridged in the VLAN database.**

```
!
vlan database
vlan 111-112 state enable
!
```
### Step 3: **Associate the switch ports with the VLANs.**

In this example switch port1.0.1 is 802.1q tagged member of VLANs 111 and 112, and port1.0.2 is untagged member of VLAN111.

```
!
interface port1.0.1
switchport mode trunk
switchport trunk allowed vlan add 111-112
switchport trunk native vlan none
!
interface port1.0.2
switchport access vlan111
!
```
Step 4: **Configure Ethernet WAN interface with 802.1q tagged Ethernet sub interfaces and associated each VLAN ID to be bridged.**

```
interface eth1
encapsulation dot1q 111
encapsulation dot1q 112
!
```
Step 5: **Associate each VLAN and Ethernet sub interface with a bridge entity ID.**

```
interface vlan111
bridge-group 1
!
interface vlan112
bridge-group 10
!
interface eth1.111
bridge-group 1
!
interface eth1.112
bridge-group 10
!
```
Any traffic associated with VLAN111 (bridge-group 1) remains isolated from traffic associated with VLAN112 (bridge-group 10). There is no Layer 2 traffic flows between bridge entities. There is no Layer 2 traffic flow between interfaces associated with different VLAN IDs as each VLAN is associated with a different bridge entity.

Ethernet frames via:

- Ethernet sub-interface eth1.111 are tagged with VLAN ID 111
- Ethernet sub-interface eth1.112 are tagged with VLAN ID 112
- trunked port1.0.1 have appropriate 802.1q VLAN ID tag 111 or 112 applied.
- access port1.0.2 (VLAN 111) will remain untagged.

Use the **show bridge** command to display your configuration:

Output 4: Example output from **show bridge**

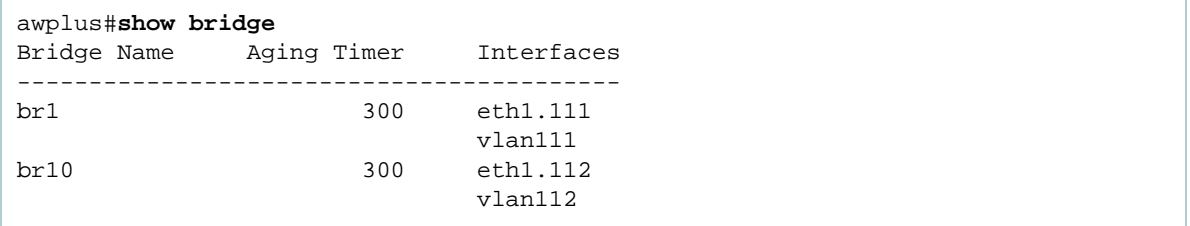

Use the **show interface brief** command to display a list of interfaces configured on the device.

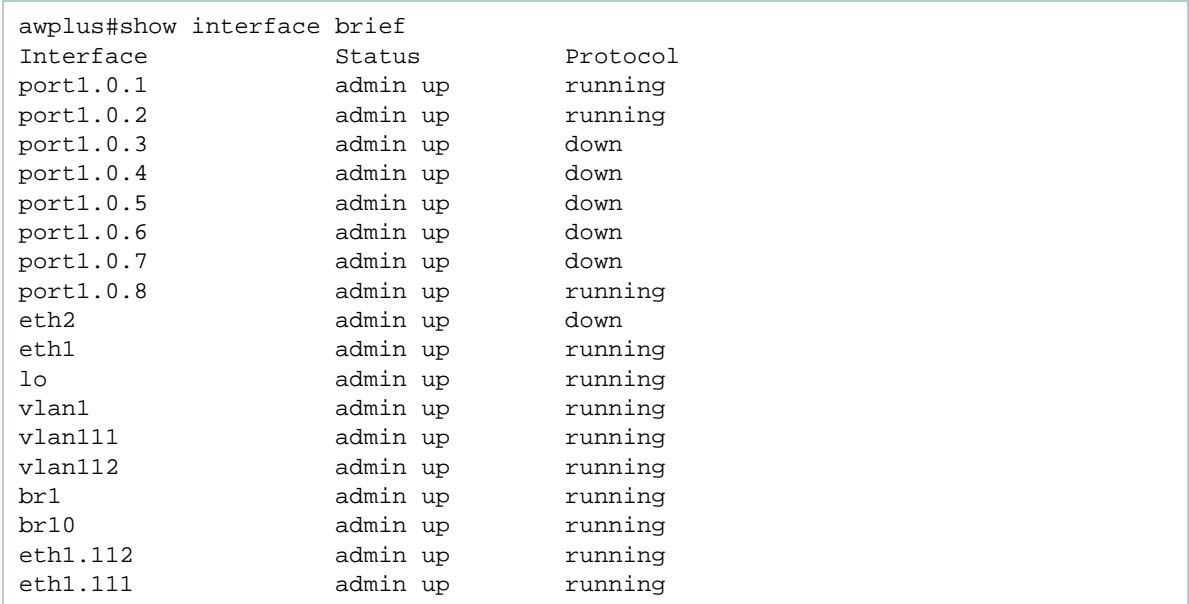

### Output 5: Example output from **show interface brief**

### <span id="page-14-0"></span>Example 3: Bridging an L2TPv3 tunnel sub-interface with MAC filtering

You can connect to two physically separated networks, such as remote office and main office networks, via an L2TPv3 Ethernet pseudo-wire. This is achieved by bridging each office VLAN to a Virtual Tunnel Interface (VTI). In the example below, the VTI is named TUNNEL 11. Each VTI Interface is configured for tunnel mode L2TPv3.

This setup shows how to bridge VLAN10 and VLAN20 between the local office, across the Internet via the L2TPv3 Ethernet pseudo-wire and the remote office.

■ Traffic transported via the L2TPv3 Ethernet pseudo-wire can be secured via the tunnel protection IPsec configuration.

For more information about IPsec, see the [Internet Protocol Security \(IPSec\) Feature Overview](http://www.alliedtelesis.com/documents/internet-protocol-security-ipsec-feature-overview-and-configuration-guide)  [and Configuration Guide](http://www.alliedtelesis.com/documents/internet-protocol-security-ipsec-feature-overview-and-configuration-guide).

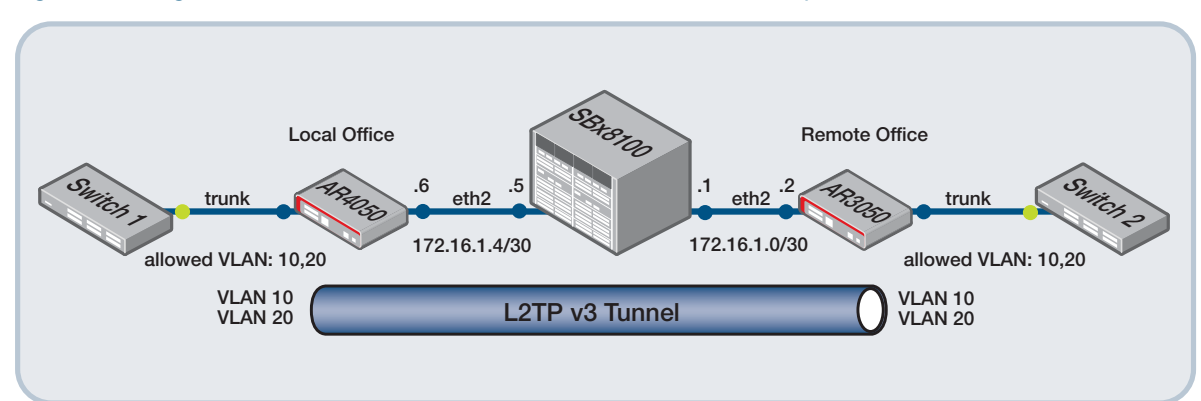

### Figure 6: Bridge route between local office and remote office example

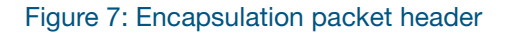

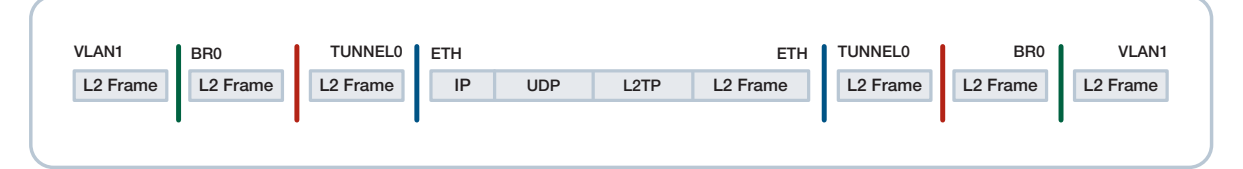

```
Output 6: Example AR4050S configuration
```

```
!
crypto isakmp key <sample-key> address 172.16.1.2 
!
bridge 1
bridge 2
!
interface tunnel1
 encapsulation dot1q 10
 encapsulation dot1q 20
 ip address 10.10.10.1/24
 tunnel source eth2
  tunnel destination 172.16.1.2
  tunnel local id 2
  tunnel remote id 1
 tunnel mode l2tp v3
 tunnel protection ipsec
!
interface tunnel1.10
 bridge-group 1
!
interface tunnel1.20
 bridge-group 2
!
interface vlan10
 bridge-group 1
!
interface vlan20
 bridge-group 2
!
```
Output 7: Example AR3050S configuration

!

```
!
crypto isakmp key <sample-key> address 172.16.1.6 
!
bridge 1
bridge 2
!
interface tunnel1
 encapsulation dot1q 10
  encapsulation dot1q 20
 ip address 10.10.10.2/24
 tunnel source eth2
  tunnel destination 172.16.1.6
 tunnel local id 1
 tunnel remote id 2
 tunnel mode l2tp v3
 tunnel protection ipsec
!
interface tunnel1.10
 bridge-group 1
!
interface tunnel1.20
 bridge-group 2
!
interface vlan10
 bridge-group 1
!
interface vlan20
 bridge-group 2
```
## <span id="page-16-0"></span>Bridge Filtering

Filtering can be configured on the bridge to block/allow frames based on destination and source MAC address, and Ethernet protocol type. In this example, the goal is to filter some frames from specific MAC addresses coming from SW1 going to SW2.

The initial configuration of the devices is as follows:

- Rule 'a' configures a MAC-filter to filter traffic from 0000.0c00.0200 to any destination while allowing all other traffic on br2.
- Rule 'b' ensures all other traffic within the bridge entity is not blocked by the implicit deny all filter that is created when the bridge filtering is used within a bridge entity.

The following configuration is added:

Output 8: Configuration for adding a MAC-filter

```
mac-filter onBr2
 rule a deny smac 0000.0c00.0200 
 rule b permit 
!
interface br2
 mac-filter-group onBr2
!
```
Use the **show mac-filter** command to display current filters:

#### Output 9: Example output from **show mac-filter**

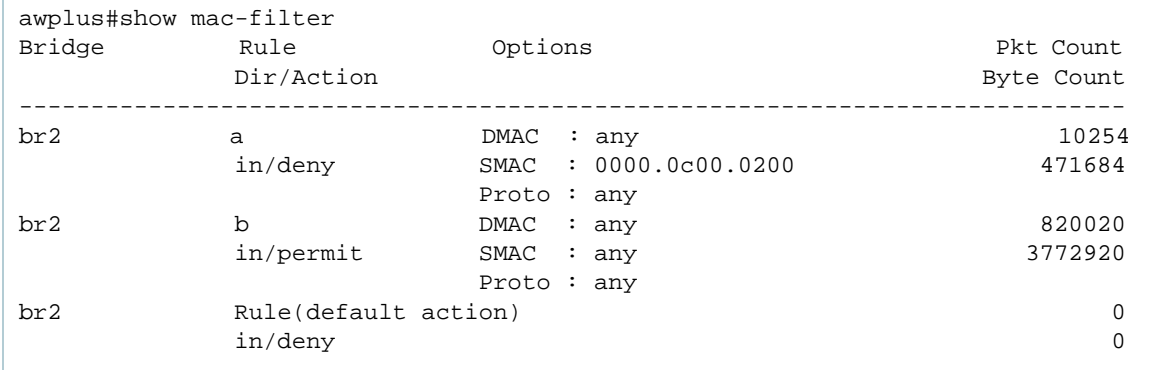

# <span id="page-17-0"></span>Advanced Bridge MAC Filtering

Bridge MAC filtering enables Layer 2 filtering of frames via the bridge interface, bridge member ports and potential bridge member ports. Filtering can be configured on destination and source MAC address, and Ethernet protocol type.

Advanced Bridge MAC filtering additionally provides:

### 1. **Flexible string match offset bridge filters**

Offset bridge filtering allows packet filtering on bridge interfaces based on string match at a specific offset of the Ethernet data (payload). This is useful to check certain fields of uncommon protocols such as BACnet encapsulated within Ethernet frames.

### 2. **IPv4/6 L3/L4 protocol bridge filters**

Packet filtering on bridge interfaces by IP protocol supports finer grain filtering on any combination of the following: Destination address, source address, and protocol type.

### 3. **Ethernet frame protocol bridge filters**

Protocol bridge filters allow/deny Ethernet frame types (e.g. Ethernet 11, SAP, SNAP or Novell). The protocol filters examine bridged traffic before other filters configured by a 'rule' command.

Protocol bridge filters have two phases:

- **Phase 1: limits packets by Ethernet frame type or ether-type/sap-type/snap-type. Permitted** packets go to Phase 2 and denied packets are dropped.
- **Phase 2: performs finer-grained filtering by smac/dmac/proto, offset or IP match.**

### 4. **Simultaneous support for PPPoE Pass-through and PPPoE Client on bridge**

For more information on PPPoE pass-through and PPPoE client on a bridge, see the section titled: ["Example filter-group configuration" on page 21.](#page-20-1)

There are two advanced bridge MAC filtering examples provided next:

- Example 1: Ethernet protocol type matching and offset filtering
- Example 2: Fine-grain IPv4/6 L3/L4 protocol filtering

### <span id="page-18-0"></span>Example 1: Ethernet protocol type matching and offset filtering

The following example shows how to configure the various advanced bridge filtering features.

#### **What's in the advanced configuration?**

This sample advanced configuration consists of a single mac-filter group named **customer**. You can apply only one mac-filter group to a bridge for ingress traffic and only one mac-filter group to a bridge for egress traffic.

This mac-filter group (customer) is applied to the bridge ingress traffic and contains multiple protocol and rule actions. Protocol actions (for matching traffic based on common ethertype names, such as snap, ethii, or SAP), and rule actions (to allow or deny, based on source or destination MAC addresses). Rule actions match on a sequence of data starting from a given offset relative to the encapsulated network packet.

#### **The sample configuration and associated show command output is as follows:**

Output 10: Sample advanced bridge filtering configuration

```
!
bridge 1
!
mac-filter customer
 protocol 1 deny sap sap-type f0
 protocol 2 permit sap
 protocol 3 permit snap
 protocol 4 permit ethii ether-type ip
 protocol 5 permit ethii ether-type arp
  default-protocol-action deny
  rule 1 deny dmac ffff.ffff.ffff offset 28 hex-string f2
  rule 2 deny dmac ffff.ffff.ffff offset 28 hex-string 13
  rule 3 deny dmac ffff.ffff.ffff offset 28 hex-string 14
 rule 5 deny offset 22 hex-string 0087
  default-action permit
!
interface eth1
 bridge-group 1
!
interface vlan1
 bridge-group 1
!
interface br1
  mac-filter-group ingress customer
!
```
Here is a description of the filtering behaviors for entries in the configuration above.

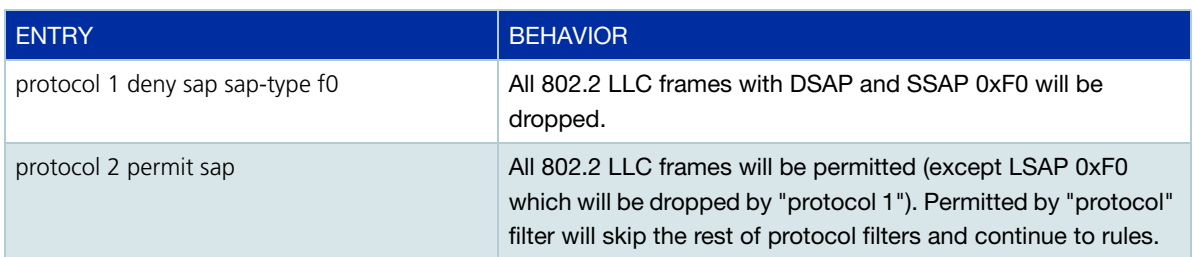

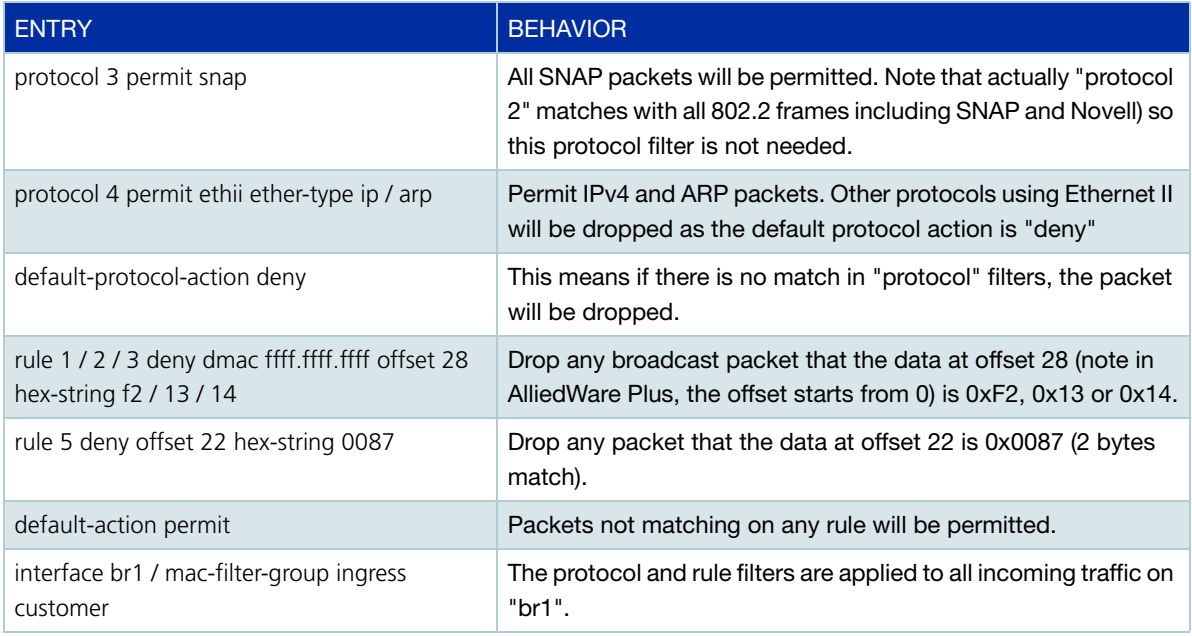

### Output 11: Output from **show mac-filter**

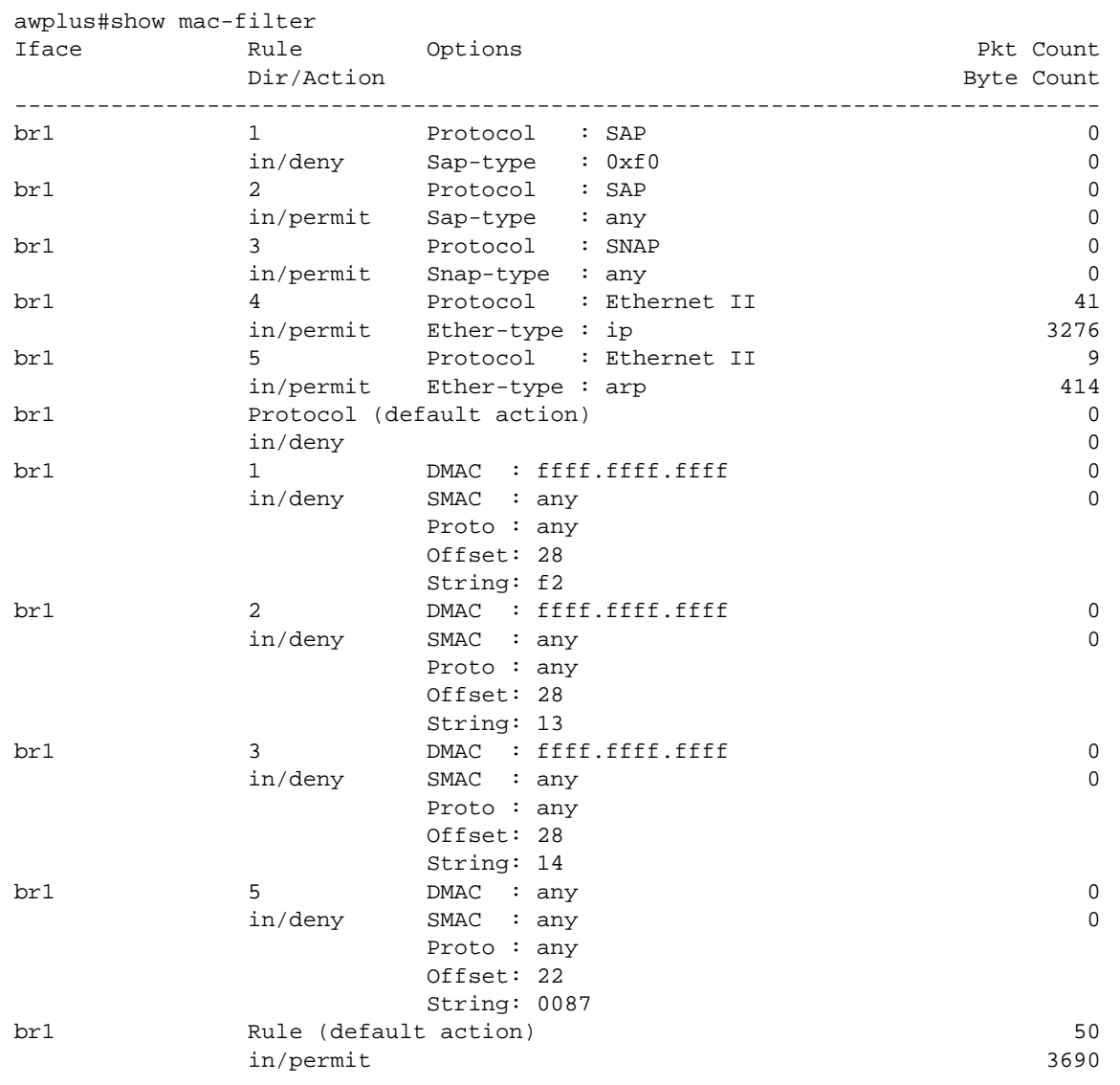

### <span id="page-20-0"></span>Example 2: Fine-grain IPv4/6 L3/L4 protocol filtering

In the following example, two bridges are configured: bridge 1 and bridge 2. Interfaces vlan1 and vlan2 are a member of bridge 1. Interfaces vlan3 and vlan4 are a member of bridge 2.

A mac filter-group named IP is configured. This filter-group contains fine-grained filters matching specific source and destination IPv4 and IPv6 address ranges, matching telnet (TCP port 23), as well as filters matching ARP, IPv4 ICMP and IPv6 ICMP protocol numbers.

The filters are applied to traffic ingressing bridge1 and also vlan3. The configuration example is followed by the associated **show mac-filte**r command output on [page 22.](#page-21-0)

You'll notice that interfaces bridge 2 and vlans1, 2, 4 are not displayed in the **show mac-filter** command output. This is because there are no MAC filters applied to those interfaces.

<span id="page-20-1"></span>Output 12: Example filter-group configuration

```
!
bridge 1
bridge 2
!
mac-filter ip
  rule 1 permit ip src 192.168.1.1 dst 10.0.0.0/8 proto tcp dport 23
  rule 2 permit ip src 10.0.0.0/8 dst 192.168.1.1 proto tcp sport 23
  rule 3 permit ipv6 src 2001::1 dst 3001::/64 proto tcp dport 23
  rule 4 permit ipv6 src 3001::/64 dst 2001::1 proto tcp sport 23
  rule 5 permit proto 0x0806
  rule 6 permit ip proto 1
  rule 7 permit ipv6 proto 58
!
interface vlan1-2
  bridge-group 1
!
interface vlan3
  bridge-group 2
  mac-filter-group ingress ip
!
interface vlan4
  bridge-group 2
!
interface br1
  mac-filter-group ingress ip
!
```
### <span id="page-21-0"></span>Output 13: Output from **show mac-filter**

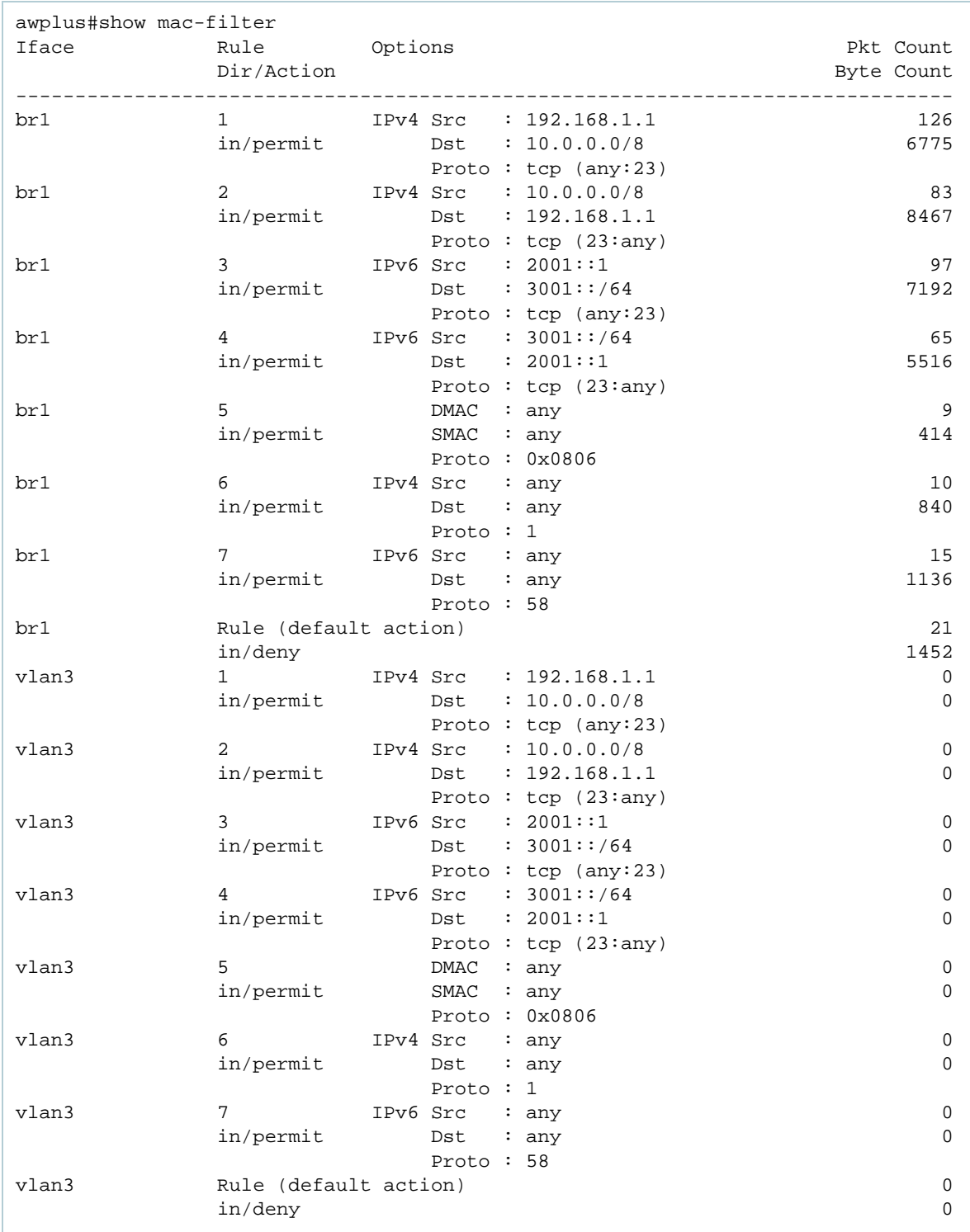

### <span id="page-22-0"></span>Support for PPPoE Pass-through and PPPoE client on bridge

By default, all Ethernet frames are Layer 2 bridged between bridge port member interfaces.

This includes bridging of PPPoE sessions operating between PPPoE clients attached to a bridge interface and a PPPoE Access Concentrator attached to a different interface on the same bridge.

This is commonly referred to PPPoE Pass-through.

However, the **bridge itself** can also be simultaneously configured as a PPPoE client, used to establish its own PPPoE sessions. If the destination MAC address of the PPPoE frame is the bridge itself, then the PPPoE frame is terminated by the PPPoE client running on the bridge. If the destination MAC address is not the bridge, the frame will pass-through.

This allows PPPoE session traffic to be simultaneously passed through (Layer 2 bridged), whilst simultaneously allowing for IP packets to be Layer 3 routed from other interfaces to the PPPoE client configured on the bridge.

### **Example configuration**

In this example, a PPPoE client (using the default PPPoE service name **any**) is configured **on the bridge**. IP traffic from vlan10 is Layer 3 routed via the bridge onto the PPPoE client WAN link.

The service provider PPPoE Access Concentrator (PPPoE AC) is accessed via the eth1 WAN interface. PPPoE client terminal PC's are attached to vlan1.

Ethernet frames are Layer 2 bridged between eth1 and vlan1. This automatically includes Layer 2 bridging of PPPoE frames from PPPoE client terminal PC's passed-through the bridge to reach the PPPoE AC.

- **Notes E** Layer 2 bridge filters are not required, because the router automatically detects PPPoE frames destined for the AR-Series PPPoE client configured on the bridge. Frame detection is based on the router PPPoE Ethernet frame **dmac** address. All other PPPoE frames to reach the internal PPPoE client terminal PC are bridged from eth1 WAN to the internal LAN.
	- The PPPoE client, vlan10, and the bridge itself (if configured with an IP address) can all be added as firewall interfaces. However since eth1 and vlan1 interfaces are members of the bridge, traffic bridged between these interfaces is not processed by the normal Layer 3 packet forwarding path, such as routing and firewall.

### **The topology diagram is as follows:**

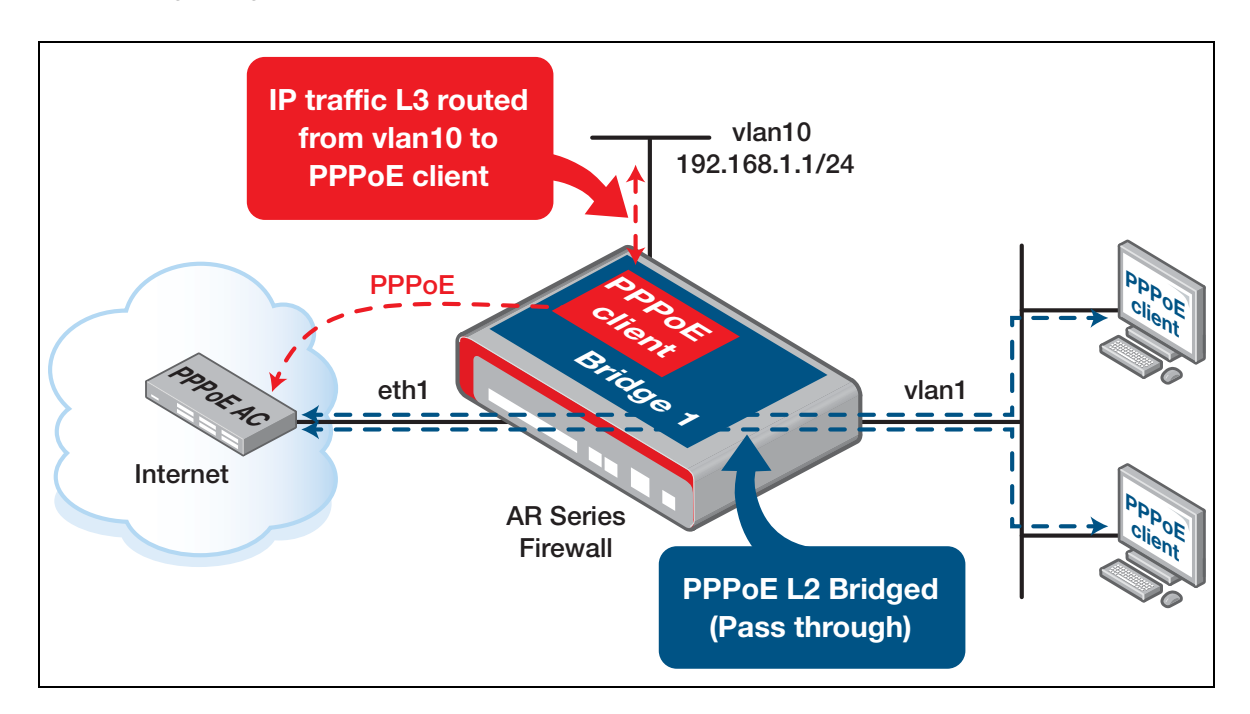

#### **The sample configuration is as follows:**

Output 14: Sample PPPoE pass-through and PPPoE client on bridge configuration

```
!
bridge 1
 encapsulation ppp 0
!
vlan database
 vlan 10 state enable
!
interface port1.0.1
  switchport access vlan 10
!
interface eth1
 bridge-group 1
!
interface vlan1
 bridge-group 1
!
interface vlan10
 ip address 192.168.1.1/24
!
interface ppp0
 ppp ipcp dns request
 keepalive
  ip address negotiated
  ppp username <username>
 ppp password <password>
!
ip route 0.0.0.0/0 ppp0
```
#### C613-22032-00 REV D

### **VE** Allied Telesis

**North America Headquarters** | 19800 North Creek Parkway | Suite 100 | Bothell | WA 98011 | USA | T: +1 800 424 4284 | F: +1 425 481 3895 **Asia-Pacific Headquarters** | 11 Tai Seng Link | Singapore | 534182 | T: +65 6383 3832 | F: +65 6383 3830 **EMEA & CSA Operations** | Incheonweg 7 | 1437 EK Rozenburg | The Netherlands | T: +31 20 7950020 | F: +31 20 7950021

#### **alliedtelesis**.com

ved. Information in this document is subject to change without notice. All company names, logos, and product designs that are trademarks or registered trademarks are the property of their respective owne

**NETWORK SMARTER**